## **Uploading Encrypted Statler Patterns into your Gammill Pattern Cloud Account**

Log into your Gammill Pattern Cloud Account

Click on "My Patterns"

Click on "UPLOAD PATTERNS"

Click on the "Browse for pattern files to upload" button and navigate to your new folder where your patterns were extracted. Select the patterns.

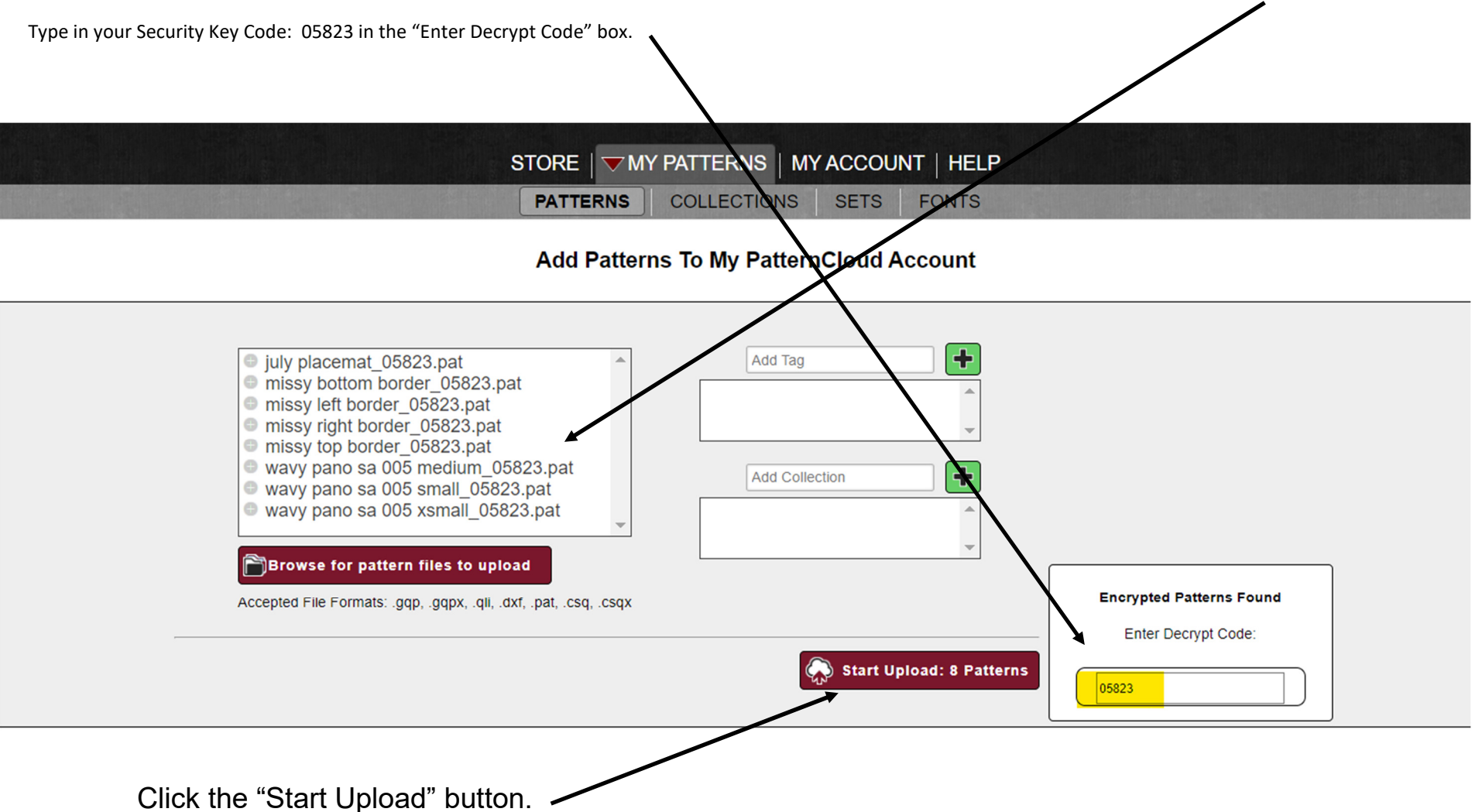